Supplement of Geosci. Model Dev., 13, 4663–4690, 2020 https://doi.org/10.5194/gmd-13-4663-2020-supplement © Author(s) 2020. This work is distributed under the Creative Commons Attribution 4.0 License.

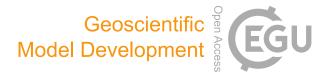

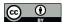

# Supplement of

# Optimality-based non-Redfield plankton-ecosystem model (OPEM v1.1) in UVic-ESCM 2.9 – Part 1: Implementation and model behaviour

Markus Pahlow et al.

Correspondence to: Markus Pahlow (mpahlow@geomar.de)

The copyright of individual parts of the supplement might differ from the CC BY 4.0 License.

# Manual

# UVic-OPEM Set-Up, Calibration, and Reference Simulations

Markus Pahlow

Chia-Te Chien

August 7, 2020

# 1 Setting up UVic-OPEM

#### 1.1 Prerequisites

In order to compile and run UVic-OPEM, first the programs bash, perl, and a Fortran-90 compiler must be installed. Then the netcdf library and its Fortran interface must be compiled with the same Fortran compiler to be used for UVic-OPEM. When installing pre-compiled netcdf libraries, make sure it was compiled with the same Fortran compiler as used in your system.

#### 1.2 Obtaining and compiling the code

- 1. You can obtain the base UVic code from http://www.climate.uvic.ca/model/. Switch to a directory selected for your UVic-OPEM installation, untar the base UVic code there, and change to the directory thus created. In the following, this directory will be referred to as <base>.
- 2. Change to the updates folder.
- 3. Download the OPEM v1.1 code from https://dx.doi.org/10.3289/SW\_1\_2020 and unpack it inside the updates folder
- 4. Create another directory, <run> in the following, preferably outside of <base>, change to there, and create two sub-folders, <run>/orig and <run>/OPEM.
- 5. Copy mk.in\_orig to <run>/orig/mk.in and mk.in\_OPEM to <run>/OPEM/mk.in.
- 6. Open <run>/orig/mk.in with a text editor and replace <base> on line 5 with the actual path.
- 7. In order to obtain the Original UVic executable, change to <run>/orig and issue the command <base>/mk -e to compile the code. This should generate the executable <run>/orig/UVic\_ESCM (specified towards the end of <run>/orig/mk.in as Executable\_File). If the compilation failed, examine the file <run>/orig/mk.log for error messages.
- 8. For the OPEM executable (this is the same for both the OPEM and OPEM-H configurations), repeat the previous step for <run>/OPEM.

# 2 Reference (trade-off) simulations

For the reference (trade-off) simulations, create three new folders, e.g., <run>/ref\_orig, <run>/ref\_OPEM and <run>/ref\_OPEM-H, and copy the executables and data folders there (they are the same for OPEM and OPEM-H). Copy <base>/updates/opem/restarts/restart\_\*.nc. The place the control.in\_orig, control.in\_OPEM and control.in\_OPEM-H there as well. Assuming you dowloaded the control.in\_\* files to <run>:

```
cd <run>
mkdir ref_orig
mkdir ref_OPEM
mkdir ref_OPEM-H
cp -pr <run>/orig/{UVic_ESCM,data} ref_orig/
cp -pr <run>/OPEM/{UVic_ESCM,data} ref_OPEM/
cp -pr <run>/OPEM/{UVic_ESCM,data} ref_OPEM-H/
cp -pf <base>/updates/opem/restarts/restart_orig.nc <run>/ref_orig/data/restart.nc
cp -pf <base>/updates/opem/restarts/restart_OPEM.nc <run>/ref_OPEM/data/restart.nc
cp -pf <base>/updates/opem/restarts/restart_OPEM-H.nc <run>/ref_OPEM-H/data/restart.nc
cp -p control.in_orig ref_orig/control.in
cp -p control.in_OPEM ref_OPEM/control.in
cp -p control.in_OPEM-H ref_OPEM-H/control.in
The you can obtain the 1-year reference simulation for the original UVic with
cd <run>/ref_orig
UVic_ESCM > log
```

and analogously for OPEM and OPEM-H. Note that these simulations assume that the year has 360 days. Thus, the time integrals mus be multiplied with 365/360 to obtain annual rates.

#### 3 Calibration simulations for OPEM and OPEM-H

#### 3.1 Compile UVic\_ESCM

The calibration simulations can be set up with the files in <br/>base>/updates/opem/calibration. For these simulations we used 365-day years, so the UVic\_OPEM must be recompiled with a different mk.in:

```
cd <run>
mkdir calib
cp -p <base>/updates/opem/{mk.in,calibration/*} calib/
Now, again, edit calib/mk.in, replacing <base> with its actual path, and compile:
cd calib
<base>/mk -e
```

#### 3.2 Creating parameter files

Inside the calibration folder (<run>/calib) create two new folders, OPEM and OPEM-H and create the 400 control\_\*.in.in files in each of them:

```
mkdir OPEM
mkdir OPEM-H
cd OPEM
../write_control ../control.in.OPEM
cd ../OPEM-H
../write_control ../control.in.OPEM-H
```

The script write\_control substitutes the 400 parameter combinations in the file parameter.txt in the control.in.\* templates. The control\_\*.in.in files are set up for 100,000-year simulations in steps of 1000 years. In order to do these simulations, set up 400 folders, copy the <run>/calib/UVic\_ESCM and <run>/calib/data there, and distribute the control\_\*.in.in files to <run>/calib/{OPEM,OPEM-H}/\*/control.in.